# **PROL** *QUICK REFERENCE GUIDE* **ITE-50B**

# APROMAX

### **FRONT VIEW**

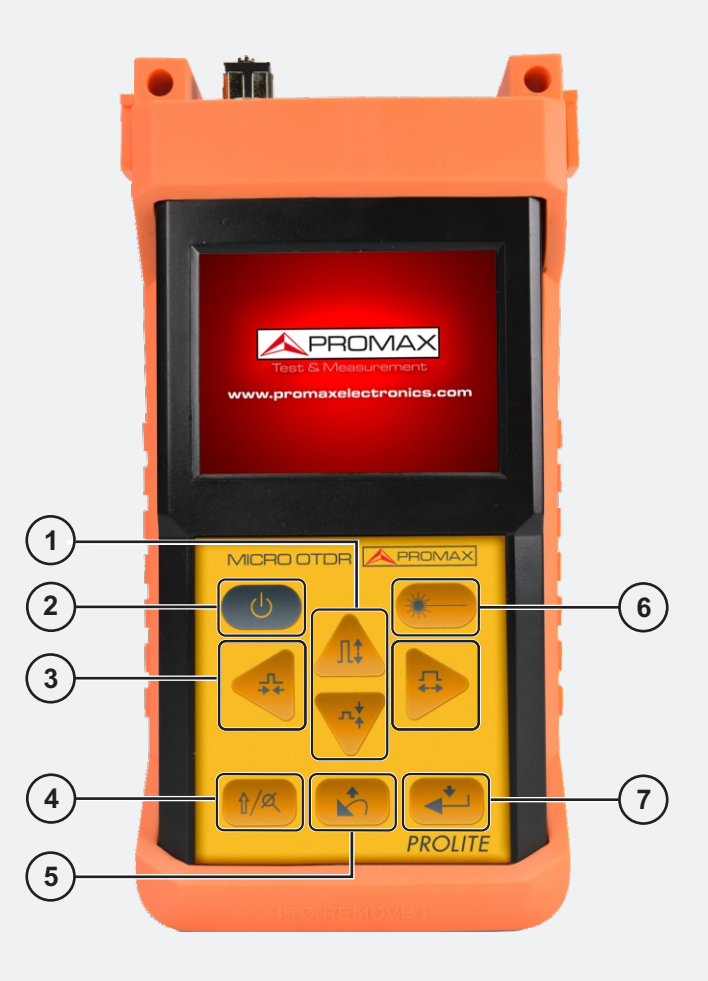

- **It moves along menus. It increases / decreases values.**
- **On / Off button.**
- **It moves between menu options.**
- **It accesses to secondary functions.**
- **Cancel / exit.**
- **Start / stop measurement process.**
- **Confirm.**

# **PROLITE-50B**

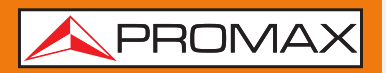

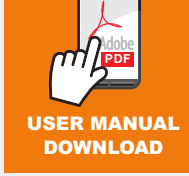

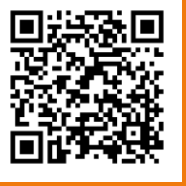

Find the user's manual on the download area at: **www.promaxelectronics.com** USER MANUAL

## **PROLITE-50B**

*QUICK REFERENCE GUIDE*

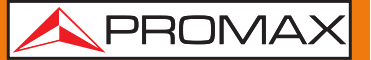

#### **TOP VIEW**

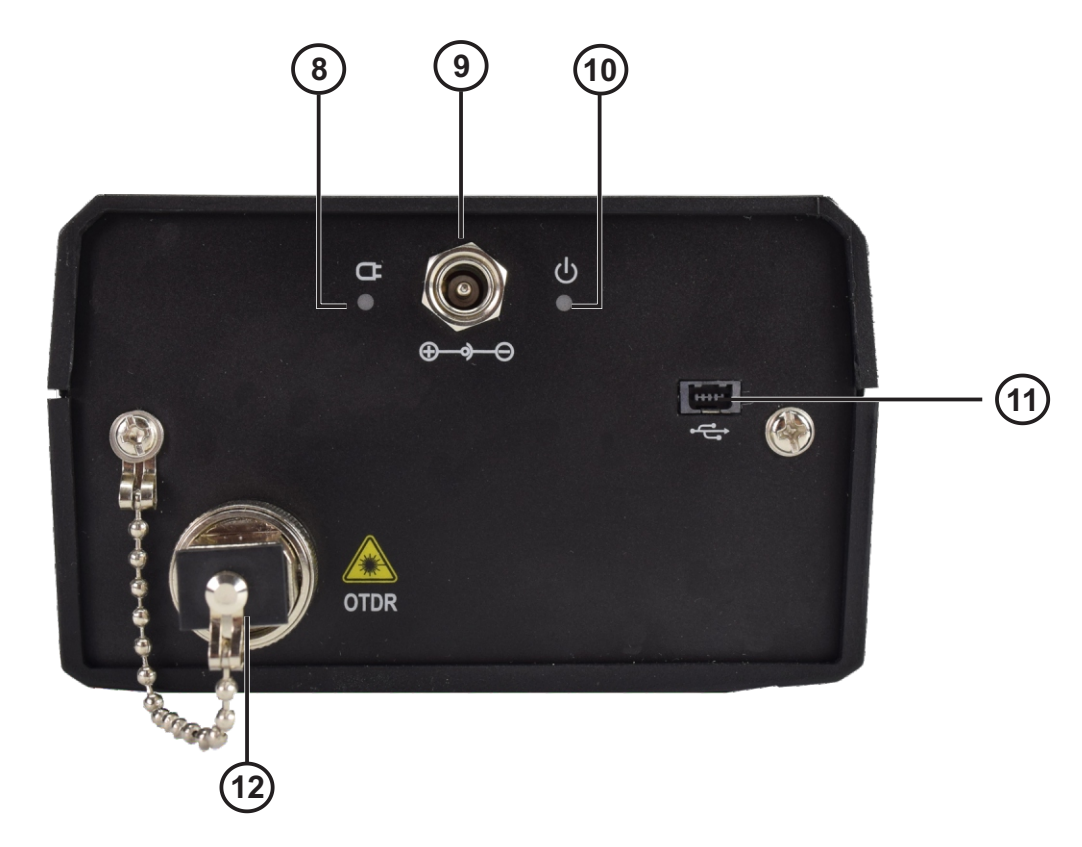

- **8 Charge indicator.**
- **9 Connector for AC power supply adapter.**
- **10 Power indicator.**
- **11 USB interface connector.**
- **12 SC/APC optical fibre connector.**
- **13 VLS optical fibre connector**

#### **CAUTION**

## **Invisible laser radiation**

Please always avoid looking directly at the optical output or stare at laser beam.

## **PROLITE-50B**

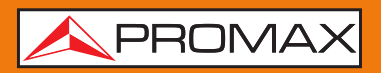

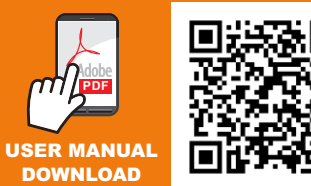

**Find the user's manual on the download area at: www.promaxelectronics.com** USER MANUAL

*v1.1 27-01-2021 (0 DG0368)*